Министерство науки и высшего образования РФ ФГБОУ ВО «Ульяновский государственный университет» Факультет математики, информационных и авиационных технологий

Сутыркина Е.А.

# **МЕТОДИЧЕСКИЕ УКАЗАНИЯ К ЛАБОРАТОРНЫМ РАБОТАМ ПО ДИСЦИПЛИНЕ**

## **«Вейвлет-анализ»**

для студентов специальностей 10.05.01 «Компьютерная безопасность» и 10.05.03 «Информационная безопасность автоматизированных систем» очной формы обучения 2015-2017 годов поступления

Методические указания к лабораторным работам по дисциплине «Вейвлет-анализ» для студентов специальностей 10.05.01 «Компьютерная безопасность» и 10.05.03 «Информационная безопасность автоматизированных систем» очной формы обучения 2015-2017 годов поступления / составитель: Е.А.Сутыркина. - Ульяновск: УлГУ, 2019. Настоящие методические указания предназначены для студентов специалитета по специальностям 10.05.01 и 10.05.03 очной формы обучения. В работе приведены литература по дисциплине, методические указания для самостоятельной работы студентов. Они будут полезны при подготовке к лабораторным работам и к зачету по данной дисциплине.

Методические указания рекомендованы к введению в образовательный процесс решением Ученого Совета ФМИиАТ УлГУ (протокол 2/19 от 19 марта 2019г.)

## Оглавление

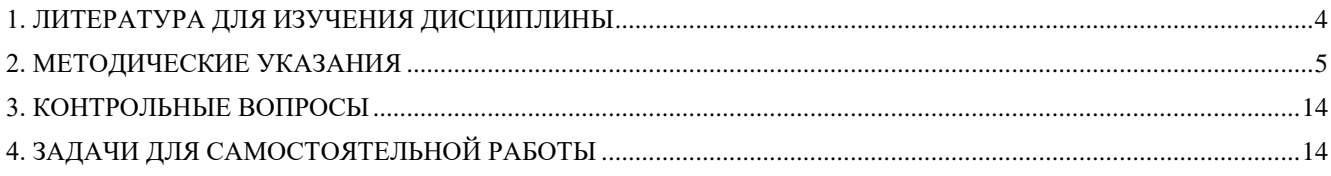

## **1. ЛИТЕРАТУРА ДЛЯ ИЗУЧЕНИЯ ДИСЦИПЛИНЫ**

### <span id="page-3-0"></span>основная

1. Смоленцев Н.К., Основы теории вейвлетов. Вейвлеты в MATLAB [Электронный ресурс] / Смоленцев Н.К. - М. : ДМК Пресс, 2014. - 628 с. - ISBN 978-5-94074-955-4 - Режим доступа: http://www.studentlibrary.ru/book/ISBN9785940749554.html

2. Дьяконов В.П., Вейвлеты. От теории к практике [Электронный ресурс] / В.П. Дьяконов - М. : СОЛОН-ПРЕСС, 2008. - 400 с. - ISBN 5-98003-171-5 - Режим доступа: http://www.studentlibrary.ru/book/ISBN5980031715.html

### дополнительная

1. Кравченко В.Ф., Алгебра логики, атомарные функции и вейвлеты в физических приложениях [Электронный ресурс] / Кравченко В. Ф., Рвачев В. Л. - М. : ФИЗМАТЛИТ, 2006. - 416 с. - ISBN 5-9221-0752-6 - Режим доступа: http://www.studentlibrary.ru/book/ISBN5922107526.html

2. Короновский А.А., Непрерывный вейвлетный анализ и его приложения [Электронный ресурс] / Короновский Α.Α., Храмов Α.Ε. - М. : ФИЗМАТЛИТ, 2003. - 176 с. - ISBN -- - Режим доступа: http://www.studentlibrary.ru/book/5-9221-0389-X.html

## учебно-методическая

1. Андреев А.С., Сутыркина Е.А., Математическое моделирование механических систем в среде Scilab: учебное пособие [Текстовое (символьное) электронное издание] / А.С. Андреев, Е.А. Сутыркина. - Ульяновск: ФГБОУ ВО "Ульяновский государственный университет", 2018. - URL^ http://edu.ulsu.ru/cources/896/interface/

### 2. МЕТОДИЧЕСКИЕ УКАЗАНИЯ

<span id="page-4-0"></span>Ниже приведены методические указания по самостоятельному выполнению лабораторных работ.

#### Лабораторная работа 1. Генерирование тестовых сигналов с заданными характеристиками, их визуализация в Scilab

Требуется получить синусоидальный сигнал с заданной амплитудой  $A1 = 3$ ,  $A2 = 1$ , частотой  $fq=0,2 \Gamma$ ц и различными частотами дискретизации  $fd1=0.5 \Gamma$ ц,  $fd2=10 \Gamma$ ц. Длина сигнала Т=20 с.

Т.к. работа среда Scilab ориентирована на матричное представление сигналов, то зададим сначала три вектора времени t, которые будет соответствовать различным частотам снятия данных (частотам дискретизации).

 $t1 = 0:1/fd1:T;$ 

 $t2 = 0:1/fd2:T$ 

Для генерации синусоидального сигнала вычисления функции sin в заданных вектором ti точках используется функция- sin.

Далее зададим вектор сигналов:

 $F1 = A1 * sin(fq * t1);$ 

Для визуализации сигналов воспользуемся функцией plot:

 $plot(t1, F1, 'b'); grid$ ); xtitle('название графика', ',ось ордиат, 'ось абсцис);

#### Лополнительное залание:

Необходимо добавить нормально распределённый шум к сигналу с помощью функции randn(1,#точек дискретизации);

#### Рекоменлании:

Воспользоваться функцией subplot(xyn) вывести два графика на одной сетке координат и по одной синусоиде на отдельных сетках.

Использовать матрицы для формирования выходных данных и построения графиков. Ниже приведен текст программы:

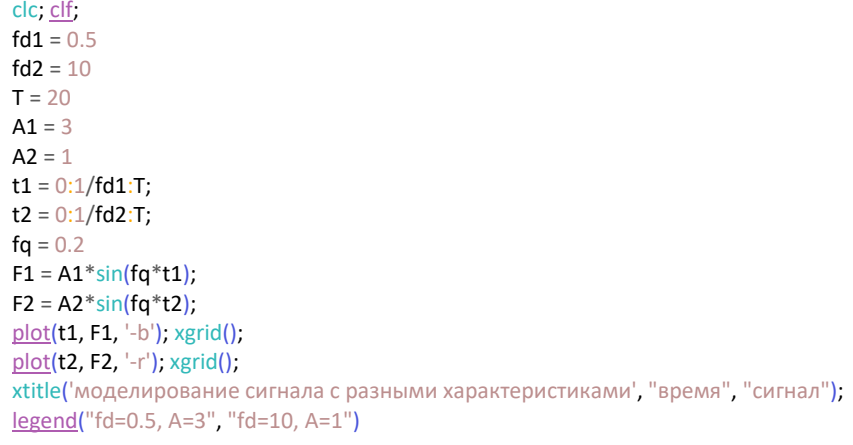

Результат выполнения кода:

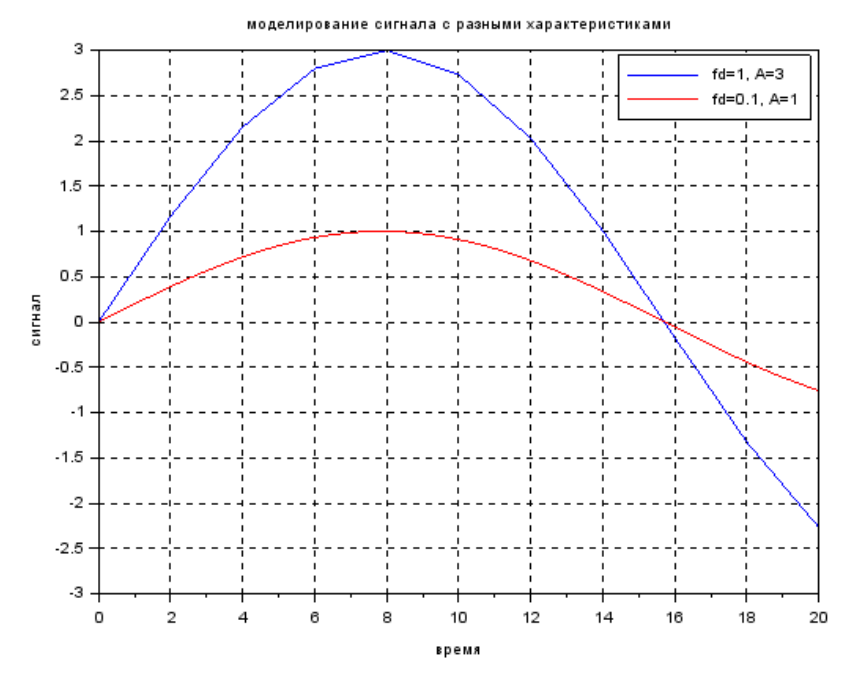

Лабораторная работа 2. Реализация свёртки двух синусоидальных сигналов на основе собственной реализации алгоритма и сравнительный анализ с результатом, полученным с использованием встроенных инструментов Scilab

Свёртка – это математическая операция, применимая к  $f(t)$  и  $g(t)$ , которая порождает

третью функцию и определяется формулой:

$$
y(t) = (f * g)(t) = \int_{-\infty}^{\infty} f(\tau)g(t-\tau)d\tau
$$
\n(1.6.1)

Рассмотрим реализацию свёртки двух сигналов на примере. Пусть сигналы  $f(t)$  и  $g(t)$ задаются в следующем виде:

 $f(t) = \begin{cases} 0, & t < 0 \& t \geq 2 \\ 2, & 0 \leq t < 1 \\ -2t+4, & 1 \leq t < 2 \end{cases}, \ g(t) = \begin{cases} 0, & t < 0 \& t \geq 3 \\ 1, & t = 0 \\ -1/3t+1, & 0 < t < 3 \end{cases}$ 

Их графики, соответственно будут представлять собой ломаные, как показано ниже:

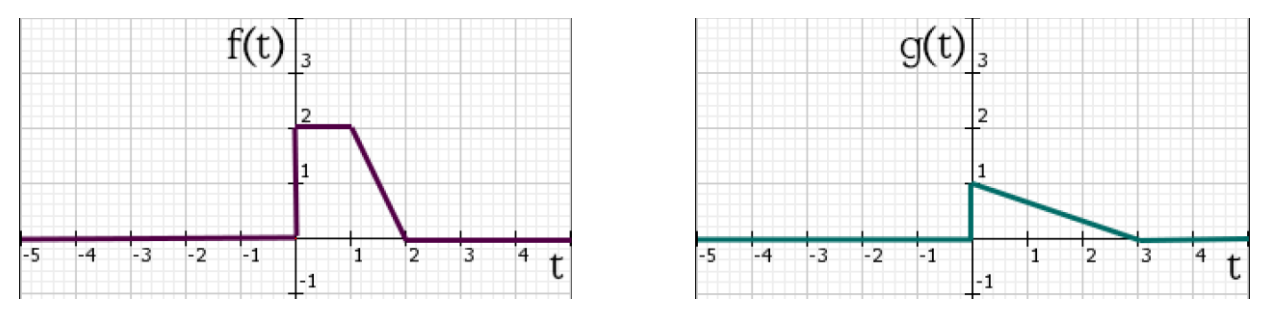

Ниже показано, какие случаи пересечений нам необходимо просчитать по мере движения графика  $g(t)$  по оси t.

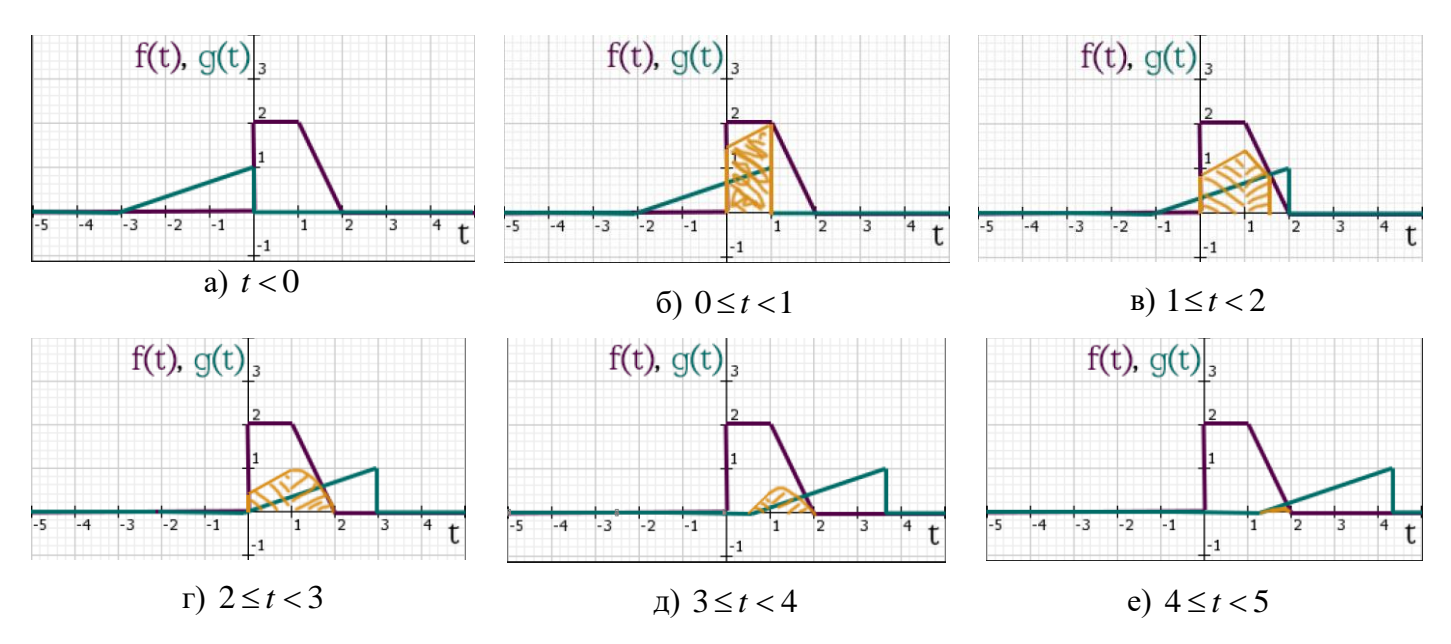

Графичекая интерпретация свёртки сигналов  $f(t)$  и  $g(t)$ 

Для реализации в численных методах, рассматривается дискретный случай свертки:

$$
z(k) = \sum_{j=\max(1,k+1-L_B)}^{\min(k,L_A)} A(j) \cdot B(k+1-j)
$$

#### Дополнительное задание:

Провести анимацию построения графика свёртки; Провести сравнение результатов собственной программы со встроенным методом conv().

#### Рекомендации:

Использовать функции function(), функции subplot(xyn). Использовать матрицы для формирования выходных данных и построения графиков.

Ниже приведен фрагмент текста программы:

```
function cnv=myconv(f, g, slip)
  Lf = length(f);Lg = length(g);L = Lf + Lg - 1;env = zeros(2, L);for k = 1:L//waitbar(k/L, progressBar);
    jmin = max(1, k + 1 - Lg);
    \text{imax} = \text{min}(k, Lf);cnv(1,k) = k - slip;for j = jmin:jmaxenv(2,k) = env(2,k) + f(j) * g(k+1-j);end
  end
endfunction
delta = 0.5;d = 1e-2;Tmin = -1; Tmax = 3;
t = Tmin:d: Tmax;N = (2 * abs(Tmin))/d;myconv scalled = d^*myconv(f1, f2, N);
conv_scilab = d *_{conv}(f1, f2);
```
Результат выполнения кода:

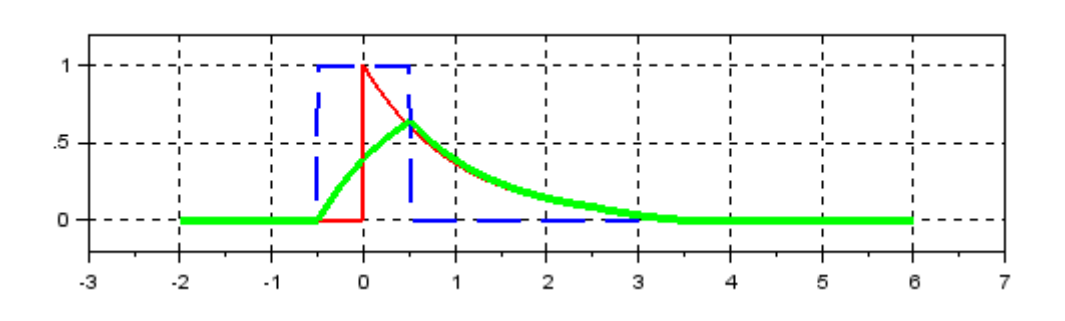

#### Лабораторная работа 3. Вейвлет - анализ сигналов в Scilab

Процедура преобразования начинается с масштаба и затем продолжается при увеличивающихся значениях. Таким образом, анализ проводится сначала с высоких частот, а затем проводится в сторону низких частот. Первое значение 'а' соответствует наиболее сжатому вейвлету. При увеличении значения 'а' вейвлет расширяется.

Ниже приведен пример модельного сигнала и спектра его непрерывного вейвлетпреобразования.

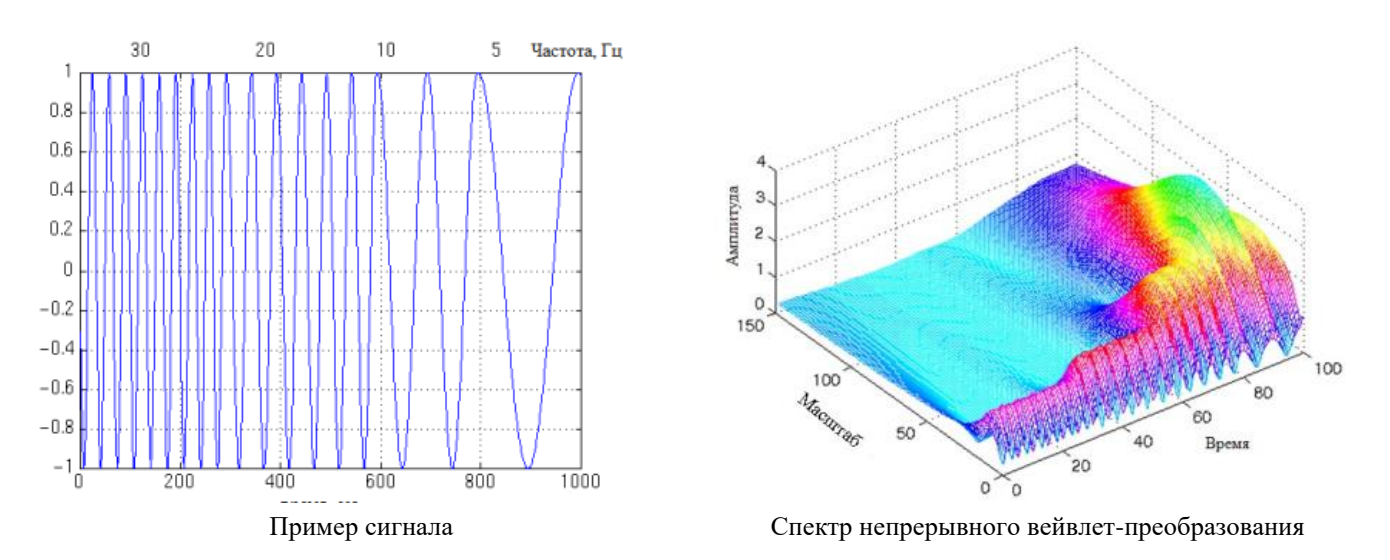

Рассмотрим сигнал, который состоит из двух функций «мексиканская шляпа», имеющих разный масштаб по времени. Вейвлет «мексиканская шляпа» задан формулой

$$
\psi(t) = \frac{2}{\sqrt{3}} \pi^{-\frac{1}{4}} \left( 1 - t^2 \right) e^{-\frac{t^2}{2}}
$$

Сигнал, который будет подвергнут анализу, задан как сумма этих функций:

$$
x(t) = \psi(t-5) + \psi\left(\frac{t-25}{3}\right)
$$

Ниже приведен текст программы:

```
clc, clf
//функция mexican hat
mh = @(t) (2/sqrt(3)*pi^(-1/4))*(1-t.^2).*exp(-t.^2/2);
dt = 0.1; % шаг по времени
```
t = 0:dt:40; % время  $x = mh(t-5) + mh((t-25)/3)$ ; % сигнал *//вычисляем непрерывное вейвлет преобразование* cwt(x, 1:64, 'mexh', 'plot'); *//вычисляем непрерывное вейвлет преобразование для двух масштабов*  $C = \text{cut}(x, [1 3]/dt, 'mexh')$ ; figure *//вейвлет 'mexh', сдвинутый на 5с вправо* subplot(5,1,1),  $plot(t, mh(t-5),'k')$ xlabel('t'), title('\psi(t-5)') *//вейвлет 'mexh', сдвинутый на 25с вправо и растянутый в 3 раза* subplot(5,1,2), plot(t,mh((t-25)/3),'k') xlabel('t'), title('\psi((t-25)/3)') *//сигнал из суммы двух импульсов* subplot $(5,1,3)$ , plot $(t,x,'k')$ xlabel('t'), title('x(t)') *//преобразование вейвлет на масштабе a = 1*  $subplot(5,1,4), plot(t,C(1,:),'k')$ xlabel('b'), title('C(a=1, b)') *//преобразование вейвлет на масштабе a = 3* subplot(5,1,5), plot(t,C(2,:),'k') xlabel('b'), title('C(a=3, b)')

В примере функция задана в явном виде и хранится в переменной mh,с помощью этой функции создаётся вектор с отсчётами сигнала. Сначала с помощью функции cwt выполняется непрерывное вейвлет преобразование.

Вторым аргументом указан вектор 1:64, чтобы получить значения масштабов, значения вектора надо умножить на период квантования  $dt = 0.1$ .

Третьим аргументом указано название вейвлета, используемого для анализа, в данном случае это 'mexh'.

Чтобы построить график, последним аргументом указан 'plot'.

Сигнал состоит из суммы двух функций, одна из которых сдвинута на 5с, а другая сдвинута на 25с и растянута во времени в 3 раза.

Второй раз вейвлет преобразование вычисляется для масштабов равных 1 и 3. В этом случае результат не выводится на график, а сохраняется в переменной C. Переменная C – это матрица, состоящая из двух строк, в первой строке результат преобразования для масштаба, равного 1, вторая строчка – для 3.

После выполнения первой команды cwt будет построен график на котором цветом обозначен модуль величины C(a,b).

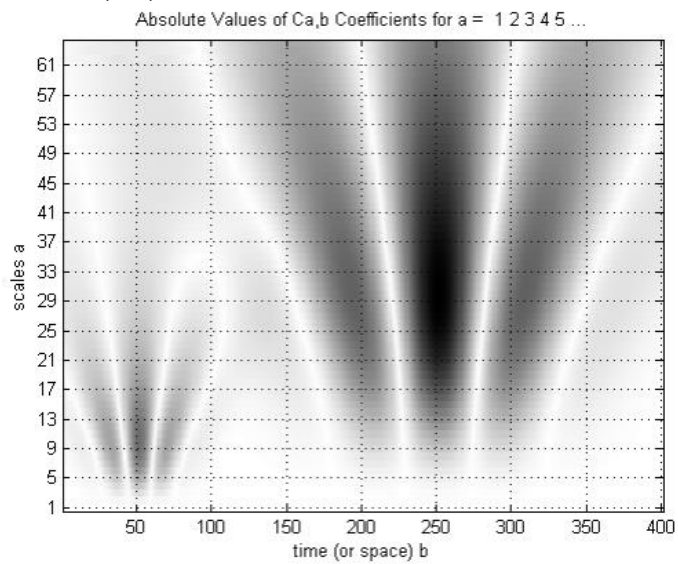

Максимальному значению соответствует чёрный цвет, минимальному – белый, а

промежуточным – оттенки серого.

Во втором окне строится пять графиков. На первом графике изображён вейвлет «мексиканская шляпа», сдвинутый на 5с. На втором графике вейвлет, сдвинутый на 25с и растянутый в 3 раза. На третьем графике сигнал, образованный их суммой. Четвёртый и пятый график это результат вейвлет преобразования для масштабов 1 и 3 соответственно.

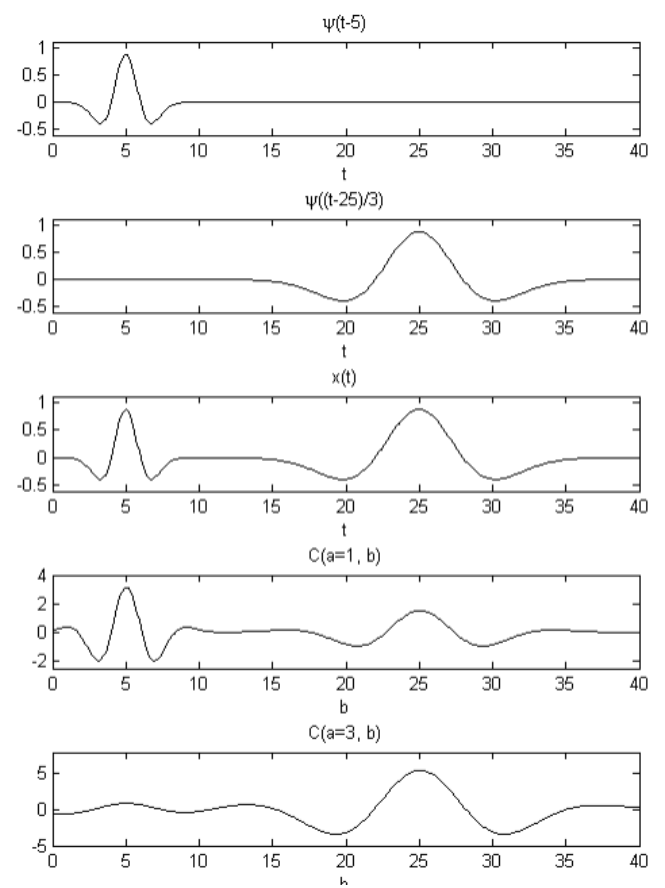

#### **Лабораторная работа 4. Многоуровневый анализ кардиосигнала в Scilab**

Электрокардиография является неинвазивным методом регистрации электрической активности миокарда и используется в клинической практике уже не одно десятилетие. Стремительное развитие информационных технологий позволяет расширить границы традиционных подходов к анализу электрокардиосигналов.

Для удобства анализа электрокардиограммы в медицине принято обозначать зубцы ЭКГ латинскими буквами. Если амплитуда зубца составляет больше 20% от размаха электрокардиосигнала, то этот зубец обозначают прописной (заглавной буквой).

Если же амплитуда зубца меньше 20%, то для его названия используют строчную (малую) букву. Главным зубцам на ЭКГ присвоены обозначения P, Q, R, S, T, U.

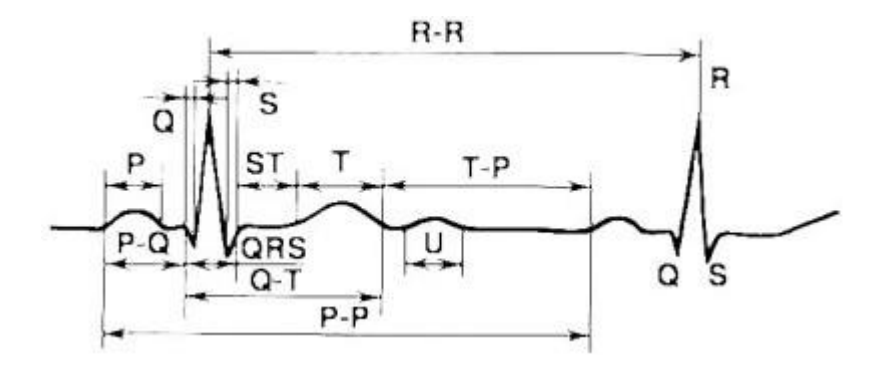

Математическая модель кардиосигнала имеет вид:

$$
U = \sum_{i=1}^{N} U_i \qquad U_i = a_{1i} t^{a_{2i}} \exp(-a_{3i} x^{a_{4i}}) \cos(\pi t / (a_{5i} + a_{6i} x^{a_{7i}}) - a_{8i})
$$

Параметры математической модели ЭКГ сердца без патологии:

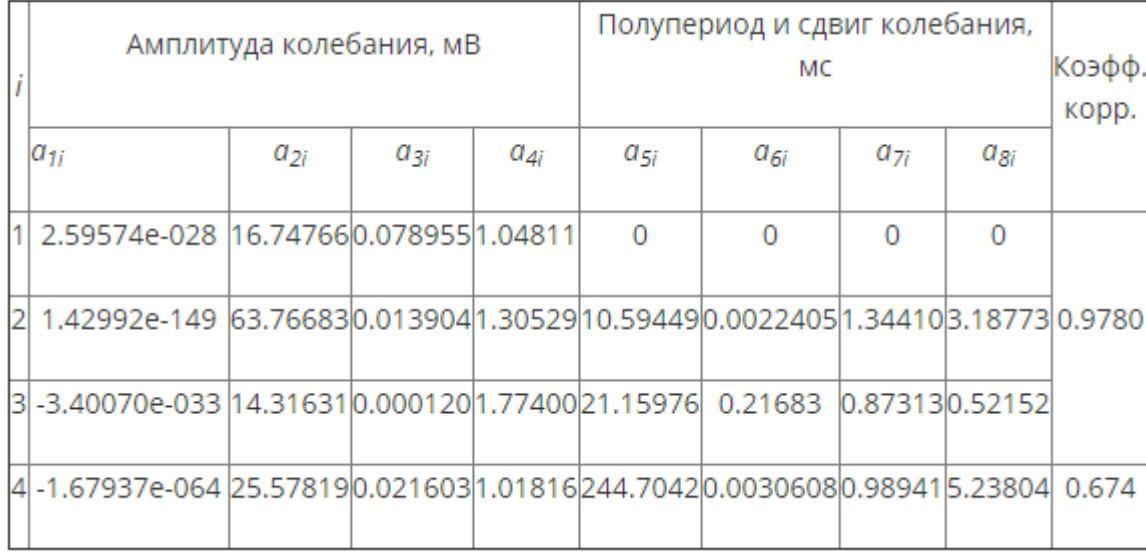

Для оценки диапазона масштабов непрерывного вейвлет-преобразования, на которых следует искать присутствие высокочастотных микропотенциалов, необходимо учитывать длину исследуемого сигнала и центральную частоту вейвлета. Так, длина смоделированного сигнала составляет 1000 отсчётов, а вейвлет Коифлета 5 порядка имеет центральную частоту Fc=0.6897 Гц. Тогда центральная частота вейвлета, используемого для первого уровня разложения, составляет F1=0.6897\*1000=689,7 Гц. Для каждого следующего уровня частота вейвлета будет в 2 раза меньше, чем для предыдущего, т.е. F2=344,8 Гц, F3=172,4 Гц. Такое неравномерное изменение частот при переходе с одной строки масштабов на другую приводит к тому, что высокие частоты диапазона, характерного для ППП, представлены на спектрограмме несколькими уровнями и практически не заметны.

На рис.а представлены модели сигнала ЭКГ в норме и с ППП в конце зубца Р, а также вейвлет-спектрограммы этих сигналов в логарифмическом масштабе при инвертированной цветовой гамме шкалы вейвлет-коэффициентов. На рис.б в диапазоне масштабов а=3,8–17,5 во временном промежутке 90-180 мс, представляющем область локализации смоделированных ППП, чётко видно наличие 5 отдельно расположенных компонент, являющихся искомыми микропотенциалами. Данному диапазону масштабов соответствует диапазон частот 40-180Гц, что подтверждает соответствие модельного эксперимента и теоретических данных о высокочастотной природе ППП.

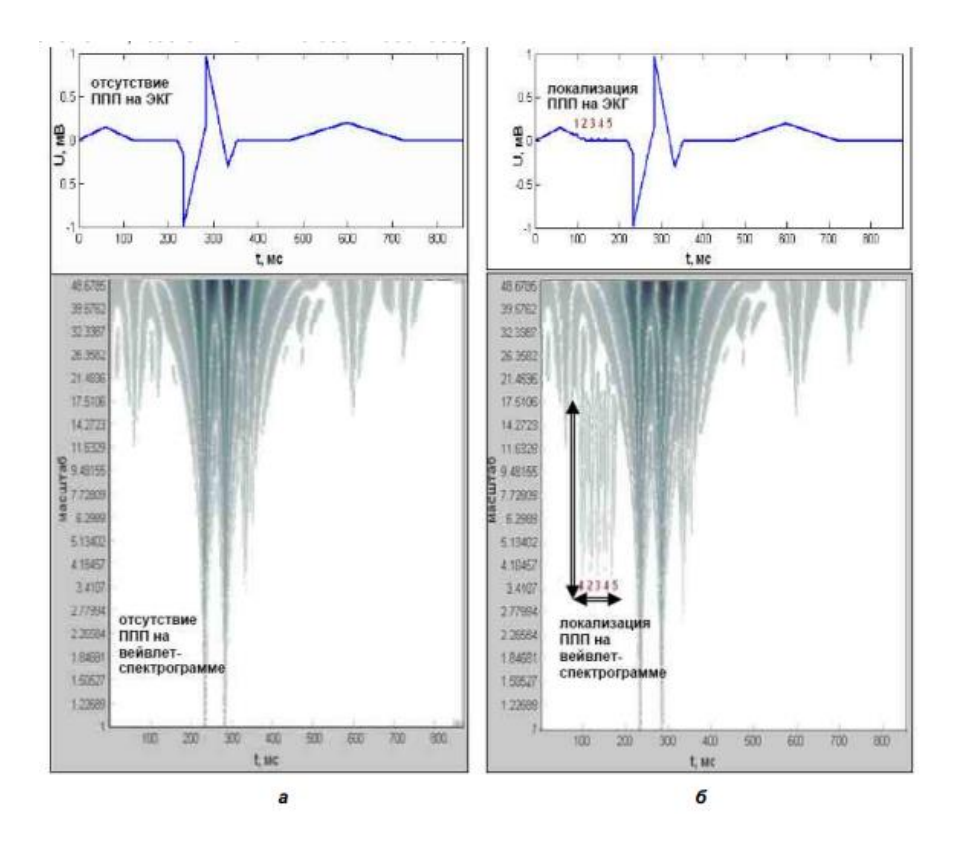

**Лабораторная работа 5. Обработка медицинских изображений с использованием компьютерного моделирования в Scilab**

Основные этапы фильтрации изображений в частотной области представлены на схеме:

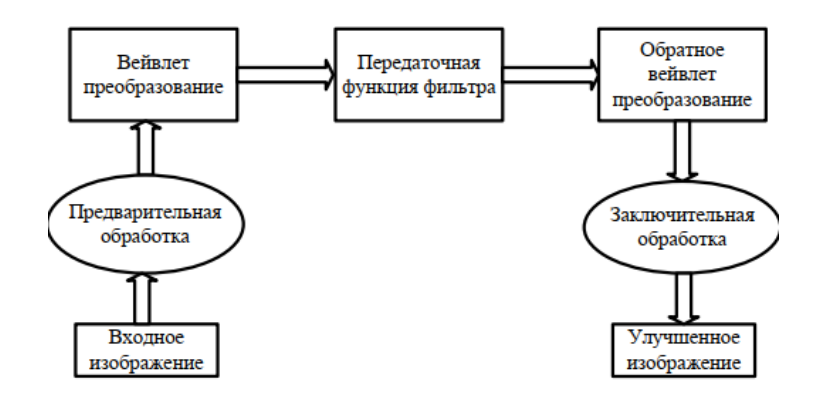

Проведём анализ магниторезонансных срезов головного мозга. Данные представляют собой набор из 27 горизонтальных срезов, которые подвергаются обрабоке:

truesizewarning=iptgetpref('TruesizeWarning'); iptsetpref('TruesizeWarning', 'off'); load mri; figure; immovie(D, map); montage(D, map); title('Горизонтальные срезы');

Переменная D включает 27 горизонтальных срезов магниторезонансных данных сканирования человеческого черепа с размерностью 128x128.

Значения элементов D находятся вдиапазоне от 0 до 88. Таким образом, палитра обеспечивает генерацию изображения вдиапазоне, пригодном для визуального анализа. Размерность данных в D должна бытьсогласована с функцией immovie. Для обработки данных используется функция ipt-getpref.

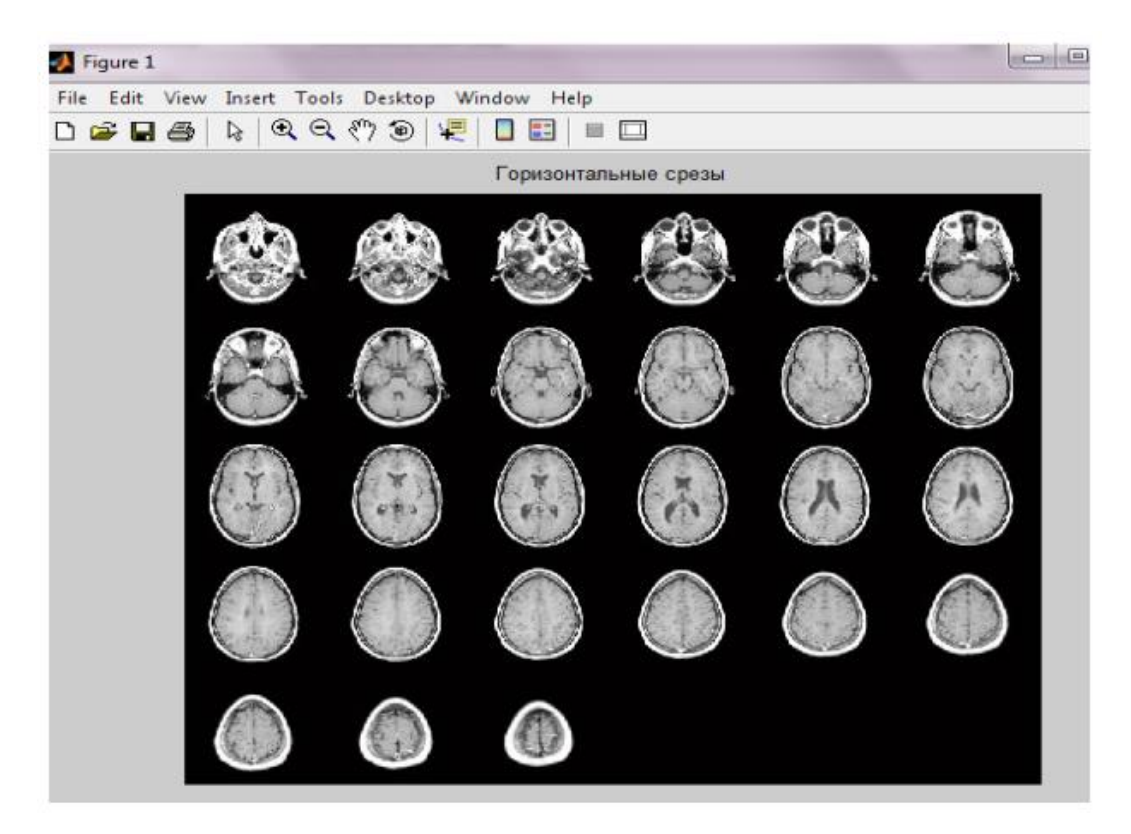

Ниже представлен пример обработки вейвлетов Добеши

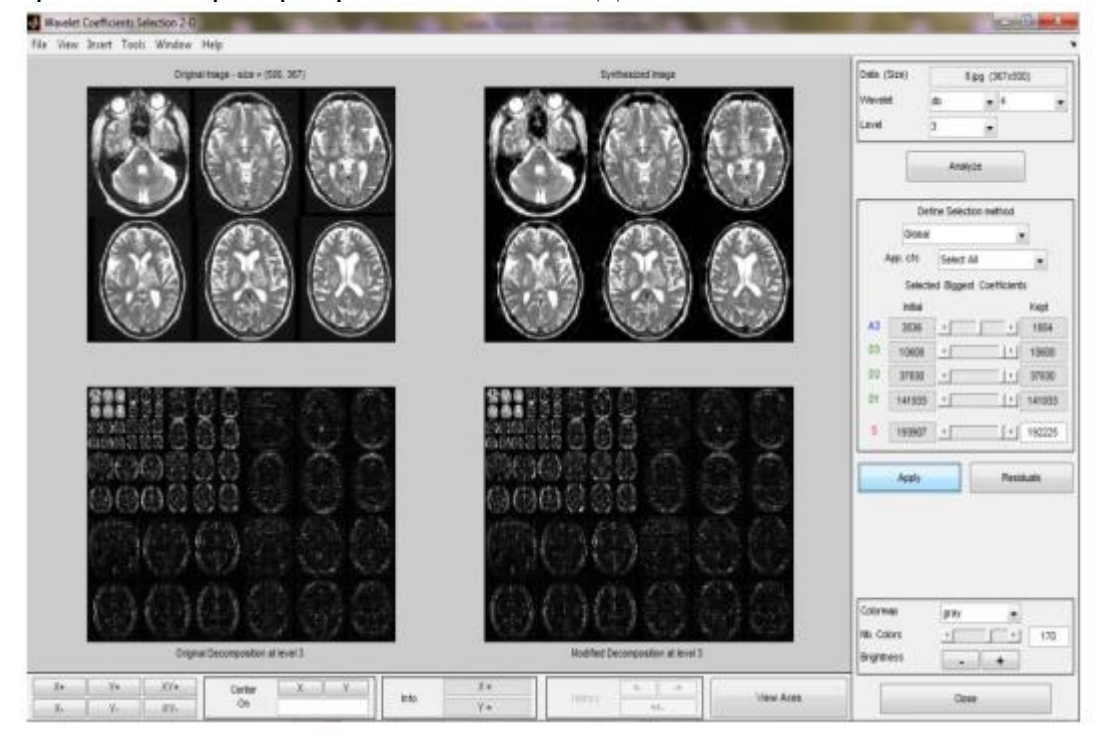

## **3. КОНТРОЛЬНЫЕ ВОПРОСЫ**

## **Классический анализ сигналов**

- <span id="page-13-0"></span>1. Непрерывное преобразование Фурье и обратное преобразование Фурье.
- 2. Обоснование обратимости оператора фурье-преобразования в гильбертовом пространстве.
- 3. Свойства непрерывного преобразования Фурье.
- 4. Равенство Планшереля-Парсеваля и его следствие.
- 5. Оконное преобразование Фурье, определение ширины и радиуса окна.
- 6. Принцип неопределенности в рамках теории информации.
- 7. Гауссиан и его свойства.
- 8. Преобразование Габора и его свойства.
- 9. Характеристики функции Габора.
- 10. Сравнение ОПФ и НПФ.

## **Вейвлет-анализ**

- 11. Понятие о материнских вейвлетах. Признаки вейвлета.
- 12. Примеры материнских вейвлетов WAVE, MHAT, DOG
- 13. Непрерывное вейвлет-преобразование и его свойства.
- 14. Определение весовой функции для оконного вейвлет-преобразования.
- 15. Основные теоремы НВП.
- 16. Дискретное вейвлет-преобразование
- 17. Построение масштабирующих функций, основные свойства.
- 18. Вейвлеты Хаара.
- 19. Ортонормированность системы вейвлетов Хаара.
- 20. Кратноразрешающий анализ.
- <span id="page-13-1"></span>21. Примеры масштабирующих функций.

## **4. ЗАДАЧИ ДЛЯ САМОСТОЯТЕЛЬНОЙ РАБОТЫ**

### **1. Выполнить генерацию сигналов**

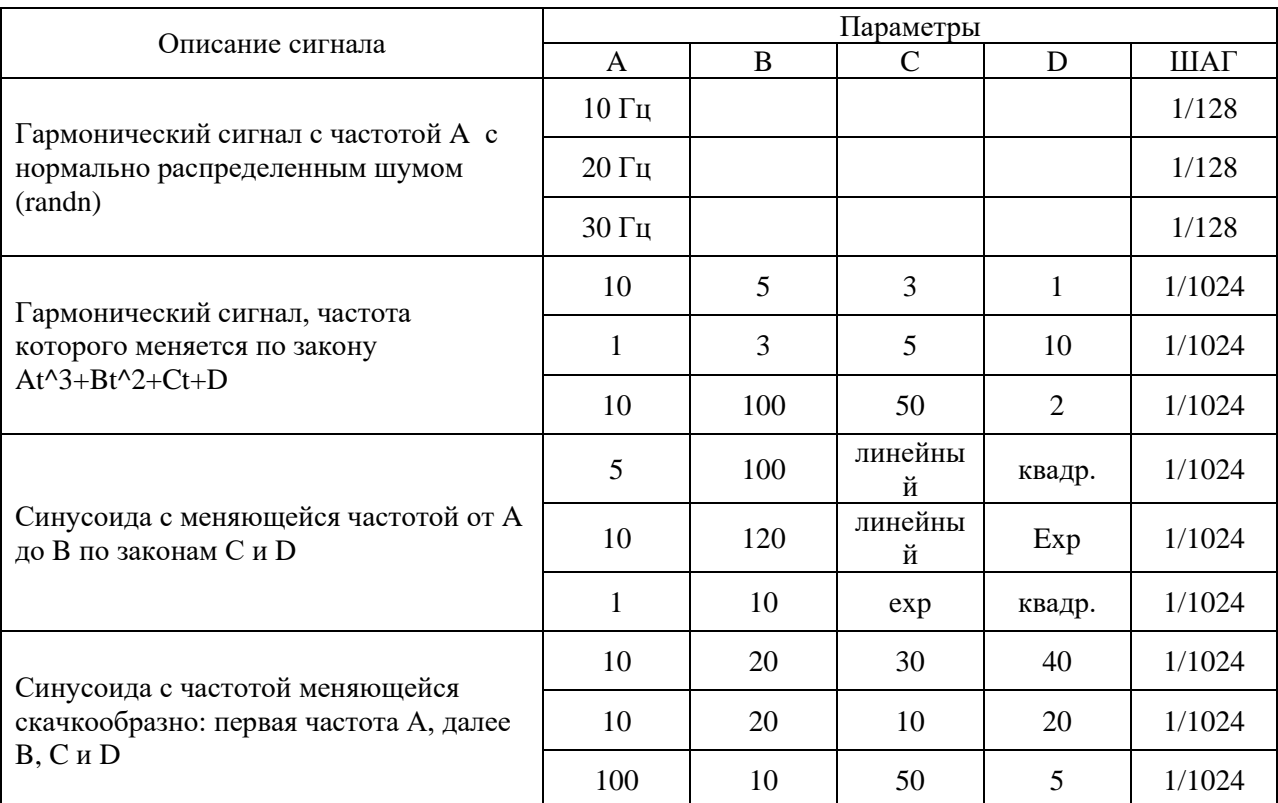

2. Написать программу, вычисляющую свертку двух сигналов, оформить ее в виде функции Z=myCONV(A,B). Сравнить результаты работы программы с функцией conv(A,B).

Для сигналов найти свертки (используя совою программу) в соответствии с заданием. Объяснить полученные результаты аналитически.

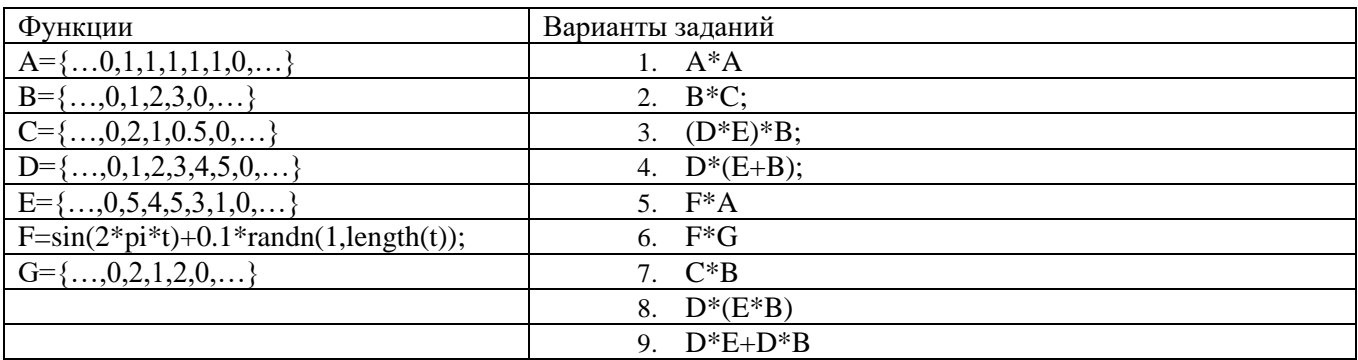

#### 3. Провести вейвлет-анализ следующих сигналов:

- Пусть сигнал состоит из суммы гармонического сигнала с частотой 100Гц, к которому прибавлены прямоугольные импульсы, длительностью 0,1 и 0,3с, середина первого импульса 0.5с. второго 2с. Вычислить вейвлет преобразование такого сигнала, используя вейвлет Хаара и вейвлет Морле, и сравнить полученные результаты.
- $\bullet$ Провести анализ гармонического сигнала, в котором происходит скачкообразное изменение фазы

$$
x(t) = \begin{cases} \sin(\omega_0 t), & t < \tau \\ \sin(\omega_0 t + \varphi_0), & t \ge \tau \end{cases}
$$

- Пусть частота сигнала меняется по линейному закону от 20Гц до 100Гц, частота квантования 1024Гц. Рассмотреть диапазон частот от 16Гц до 256Гц, использовать веейвлет 'mexh'.
- $\bullet$ Провести анализ сигнала, состоящего из суммы двух гармонических сигналов с разными частотами. Пусть частота одной гармоники 10Гц, другой 2,5Гц, частота квантования 300Гц, длительность записи 3с. Для анализа выбрать Morlet wavelet, который вычисляется по формуле:

$$
\psi(t) = e^{-\frac{t^2}{2}} \cos(5t)
$$

4. Провести многоуровневый анализ модельного кардиосигнала, и провести сравнение с сигналом сердца без патологии.

Модель сигнала, соответствующая ЭКС при патологии «блокала правойножки пучка Гиса»

$$
X(t) = \begin{cases}\n-0.247; t \le 0.070 \\
0.193 * e^{-\frac{1}{2} (\frac{t - 0.060}{0.135})^2} - 0.290; 0.070 \le t < 0.205 \\
-0.290; 0.205 \le t < 0.265 \\
-0.148 * sin(\frac{\pi}{0.022}t + 0.004) - 0.340; 0.265 \le t < 0.287 \\
1.590 * cos^2(\frac{\pi}{0.036}t + 0.017) - 0.300; 0.287 \le t < 0.323 \\
-0.620 * cos^2(\frac{\pi}{0.070}t + 0.037) - 0.280; 0.323 \le t < 0.393 \\
-0.150 * sin(\frac{\pi}{0.200}t + 0.055) - 0.150; 0.393 \le t < 0.593 \\
0.336 * e^{-\frac{1}{2} (\frac{t - 0.100}{0.250})^2} -0.140; 0.593 \le t < 0.843 \\
-0.140; t > 0.843\n\end{cases}
$$

• Модель ЭКГ-сигнала с патологией «желудочковая экстрасистола»

$$
X(t) = \begin{cases}\n-1,060; t \le 0,040 \\
3,505 * e^{-\frac{1}{2}(\frac{t-0.192}{0.192})^2} - 1,060; 0,040 \le t < 0,132 \\
1,850 * sin\left(\frac{\pi}{0,032}t + 0,014\right) - 0,570; 0,132 \le t < 0,164 \\
-0,016 * t - 1,290; 0,164 \le t < 0,344 \\
-0,930 * e^{-\frac{1}{2}(\frac{t-0,010}{0.165})^2} -1,220; 0,344 \le t < 0,509 \\
-1,220; t > 0,509\n\end{cases}
$$

## • Параметры модели предсердной тахикардии

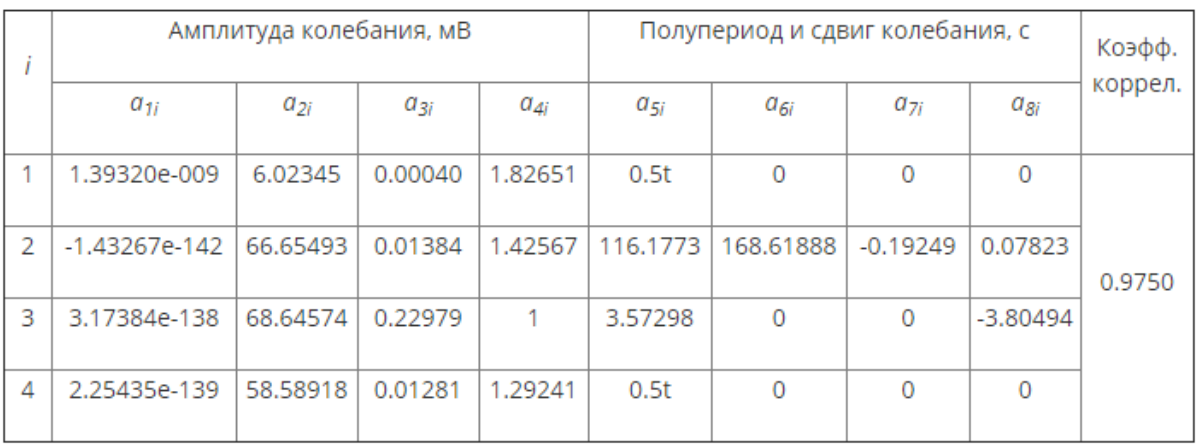

## • Параметры модели депрессии сегмента ST

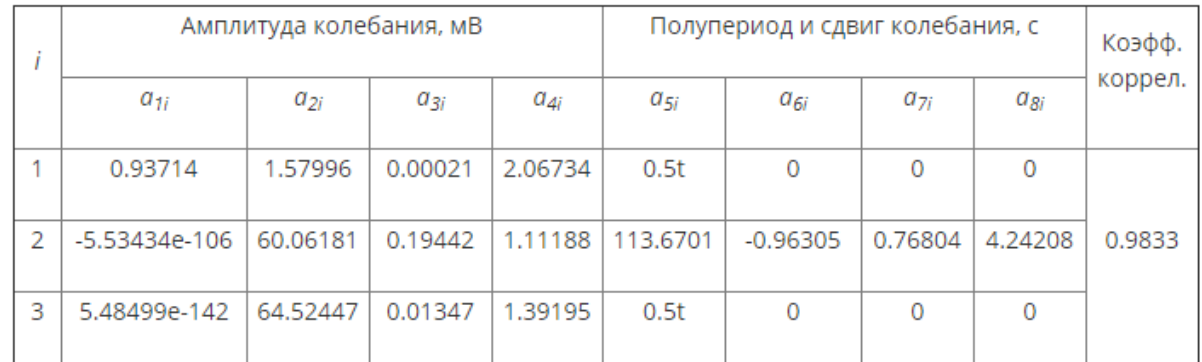

**5. Провести анализ одного из медицинских изображений из банка изображений.**

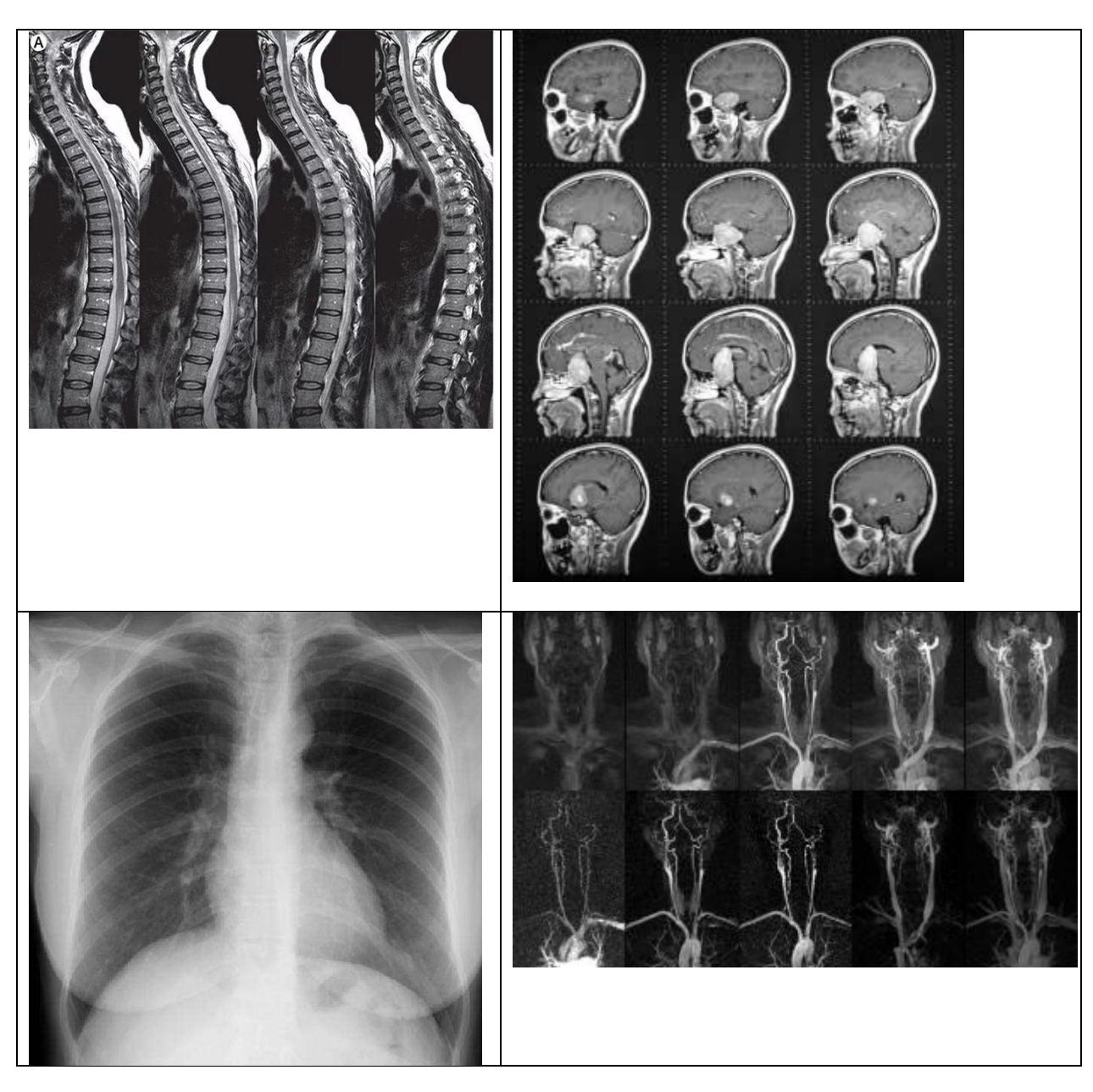